## GALE IN CONTEXT: SCIENCE

### THE LAB ON YOUR LAPTOP

Discover interactive **Simulations** to explore concepts, compare variables and their effects, or reinforce learning and test knowledge.

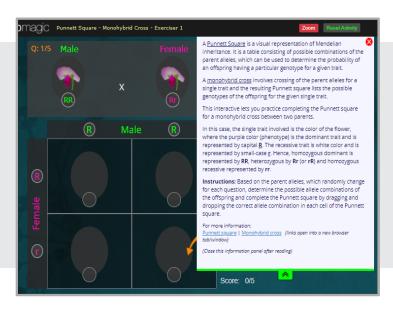

**Create a hands-on experience from anywhere.** Supplement an existing lesson, introduce a new topic, or expand understanding by assigning **Simulations** found within *Gale In Context: Science*. Find topics like:

**263**2

Periodic Table of Elements

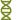

Genetics

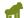

**Natural Selection** 

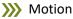

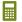

Mathematics

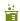

**Chemical Reaction** 

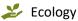

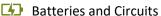

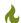

Gas Laws

Access *Gale In Context: Science* at and use the steps below to find and share interactive simulations.

#### SUPPLEMENT A LESSON

Drill into a specific area of study using topic pages.

- 1. Select a featured topic on the homepage or use **Browse Topics** to find your subject of interest.
- 2. Scroll down to the **On This Page** section and click into **Simulations.**
- 3. Choose an activity from the results list.

# Aneword Search... Genetics CVERVIEW Genetics is the branch of biology concerned with the science of heredity, or the transfer of specific characteristics from one generation to the next. Genetics, from the transfer of specific characteristics from one generation to the next. Genetics, from the transfer of specific characteristics from one generation to the next. Genetics, from the creak, perior, (give birth), focusine primarily or genets, could units found and one of the creak perior (give birth), focusine primarily or genets, could units found and one of the creak perior (give birth), focusine primarily or genets, could units found a form the country of the properties of the country of the properties of the properties of the properties of the

#### PLAN AN INTERACTIVE EXPERIENCE

Find all simulations across any subject with **Advanced Search**.

- 1. Navigate to **Advanced Search**. Use the **by content type** filter to select **Simulations** and run a search.
- 2. On the search results page under the **Filter Your Results** section, click **Start the Topic Finder**.
- 3. Drill into the **Topic Finder** tiles to narrow by area of study. Click to access a simulation.

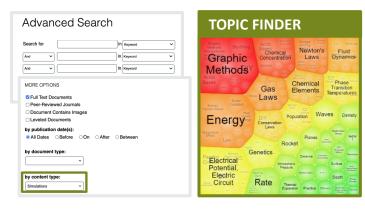

Use **Get Link**, **Send to Google Drive**<sup>™</sup>, **Send to Microsoft OneDrive**<sup>™</sup>, or share via **Google Classroom** to direct students to the simulations and incorporate into lessons.

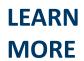

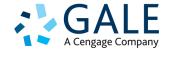